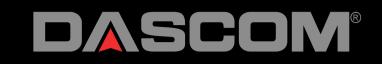

# **MIP 480 App**

### Robert Lutje

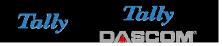

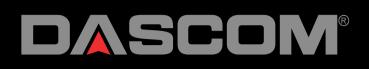

# APP MIP480

- Can be installed under Android, download from our WEB page
- Work in the background
- Monitoring choosed folder
- Prints pdf, jpg, txt, png
- Automatic start (if choosed)

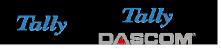

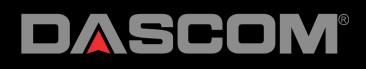

# MIP 480 APP

- First "pair" the printer with the device
- UCL 3 printer need **no** pin Code
- UCL 1 and 2 printer need a pin Code set with the Flash Tool

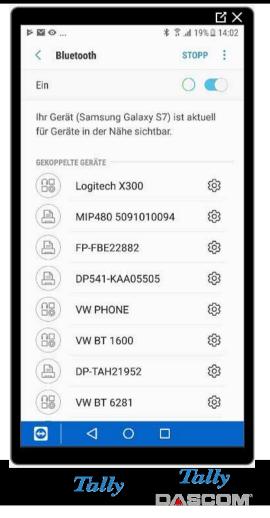

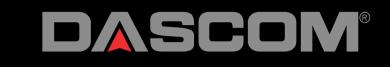

MIP 480 APP

After the App is started you can see the screen

|                                          |                  | 8          | 13% 🗎 1 |
|------------------------------------------|------------------|------------|---------|
| om Mobile Print                          |                  |            |         |
| Service                                  |                  | Off        |         |
| Folder<br>/storage/emulated/0/Test/Print |                  |            | _       |
|                                          | Select Folder    |            |         |
| File Type<br>.pdf                        |                  |            | _       |
|                                          | Select File Type |            |         |
| Printer:<br>MIP480 5091010094            |                  |            |         |
|                                          | Select Printer   | _          |         |
| Delete File After Print                  |                  |            | Din     |
| Auto rotate<br>Autostart                 |                  | Off<br>Off |         |
|                                          | V2.13 17.06.2016 |            |         |

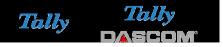

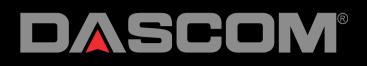

### MIP 480 APP Now you can choose the filetype

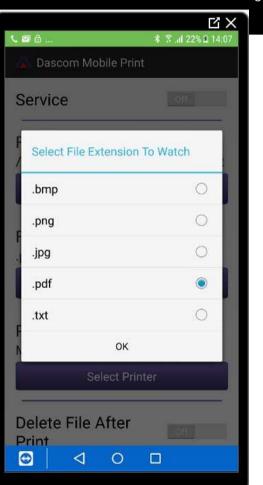

SOLUTIONS FOR BUSINESS PRINTING

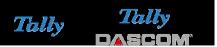

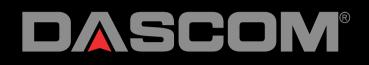

### MIP 480 APP Then choose the folder to watch

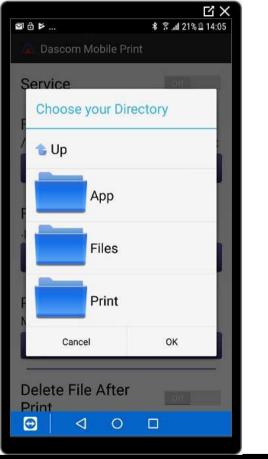

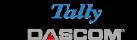

Tally

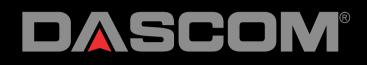

### MIP 480 APP Now choose the paired printer

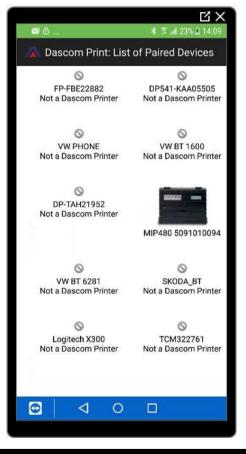

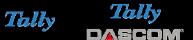

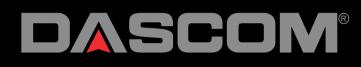

MIP 480 APP At last Step switch Service to on If the service is switched on you Should see a "A" on the top

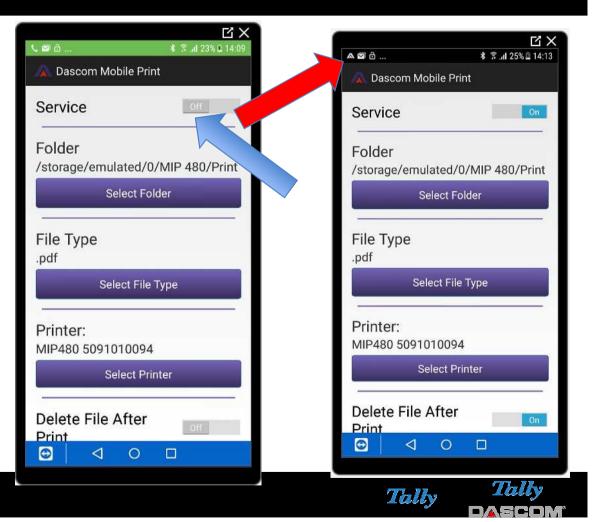

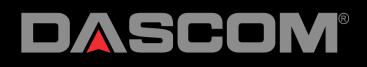

MIP 480 APP Also you can check if the APP is running if you pull down

the menu

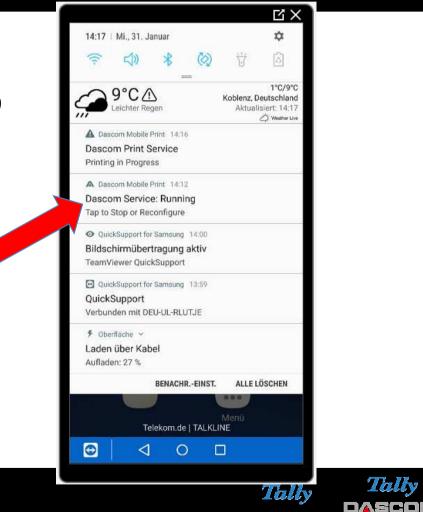

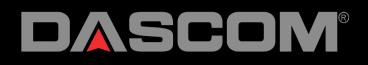

## MIP 480 APP To print place the file in the Defined folder

#### ĽХ 9° A 🖾 ... 0 SENDEN LÖSCHEN : 1 Alle Eigene Dateien >VIP 480 > Files > Testfiles Testbild-1.jpg 0 1.13 MB 15.09.2017 08:39 Testbild-3 (1).pdf 0 569 KB 15.09.2017 08:37 Testbild-3.pdf 0 569 KB 15.09.2017 08:35 **KOPIEREN NACH** ABBRUCH FERTIG Eigene Dateien >>peicher >> MIP 480 >> Print Ordner erstellen 253972(2) (3).pdf 568 KB 24.01.2018 10:36 253972(2) (2).pdf 568 KB 24.01.2018 10:35 0 0 $\triangleleft$ Thilly Tally ■V₄¥═┤┛┥╸Ì

SOLUTIONS FOR BUSINESS PRINTING